Durch folgende Tastenkombination kann auf die Windowsfernsteuerung umgestellt werden: Tasten "SERIE", "TEILER" und "SCHUSS" gedrückt halten und zusätzlich die Taste "NEUSTART" drücken. Alternativ kann auch mit 2400 Baud ein "W" gesandt werde Zur Unterscheidung welches Fernsteuerprogramm geladen ist: Beim herkömmlichen Fernsteuerungsprogramm erscheint "FErn" auf dem Display. Beim Windowsfernsteuerprogramm erscheint "FEr" auf dem Display. Durch Ausschalten der Maschine kommt man wieder in den normalen Betrieb.

**Sie können sich selbst eine Gerätediskette erzeugen. Im Programm DISAG-EXCEL rufen dazu Sie den Punkt OPTIONEN/RINGLESEGETÄT/GERÄTEDISKETTE auf.**

 $EOT = h04$ ;  $ENQ = h05$ ; // Anfrage  $ACK = h06$ :  $STX = h02$ ; // Start Text  $NAK = h15$ : CR = h0D; // End Of Textblock

**Baudrate: 38400 Datenbits: 8 Stopbits: 1 Parity: Keine Handshake: Kein**

PC möchte senden: |----------------------------------------- PC sendet ENQ  $\vert$ | | PC warte 0.1s auf STX | | Wenn kein STX und <30s und kein Benutzerabbruch ->- $\blacksquare$ Wenn >30s oder Benutzerabbruch -> **Fehler** |<del>(</del>---------------------------------PC sendet String+Checksumme+CR | | | PC wartet 0.3s. auf ACK or NAK | | Wenn (NAK oder >0.3s) und Versuche<3 ->- $\blacksquare$ wenn Versuche>5 ---- **Fehler**  $\blacksquare$ Übertragung erfolgreich

```
RM empfangsbereit
RM wartet auf ENQ
   || || || || || ||
Wenn kein ENQ -> EXIT
  || || || || || ||
RM sendet STX
    |--------------------------------------------
RM warte auf Zeichen \vert| |
Wenn kein Zeichen und <0.5s ankommt ->--------------
|
     | |
Wenn >0.5s oder Versuch >5 -> EXIT |
     | |
Wenn Zeichen <> CR -> Wird als Ascii-code ->----|
     | |
checksumme falsch -> NAK wird gesendet ->-------------
     |
Checksumme und CR wird aus dem String entfernt.
    \blacksquareEmpfang erfolgreich
RM möchte senden:
    | ←---------------------------------
RM sendet String+Checksumme+CR |
     | |
RM wartet 0.2s. auf ACK or NAK
     | |
Wenn (NAK oder >0.2s) und Versuche<3 ->-
    \blacksquarewenn Versuche>10 ----
 Fehler
    \blacksquare
```
Übertragung erfolgreich

### Allgemeines:

Decimalchar: "."

String + Checksumme + CR

Die Checksumme wird durch die XOR-Verknüpfung aller Zeichen gebildet. Ist die checksumme <32, wird 32 dazuaddiert.

Jeder String wird mit CR abgeschlossen.

Folgende Einstellstrings sind definiert:

Beispiel: SCH=GK10;KAL=22;TEG=1000;SSC=15;SZI=15;SGE=60;DTR=Test;

## **Sch**eibentype **SCH**

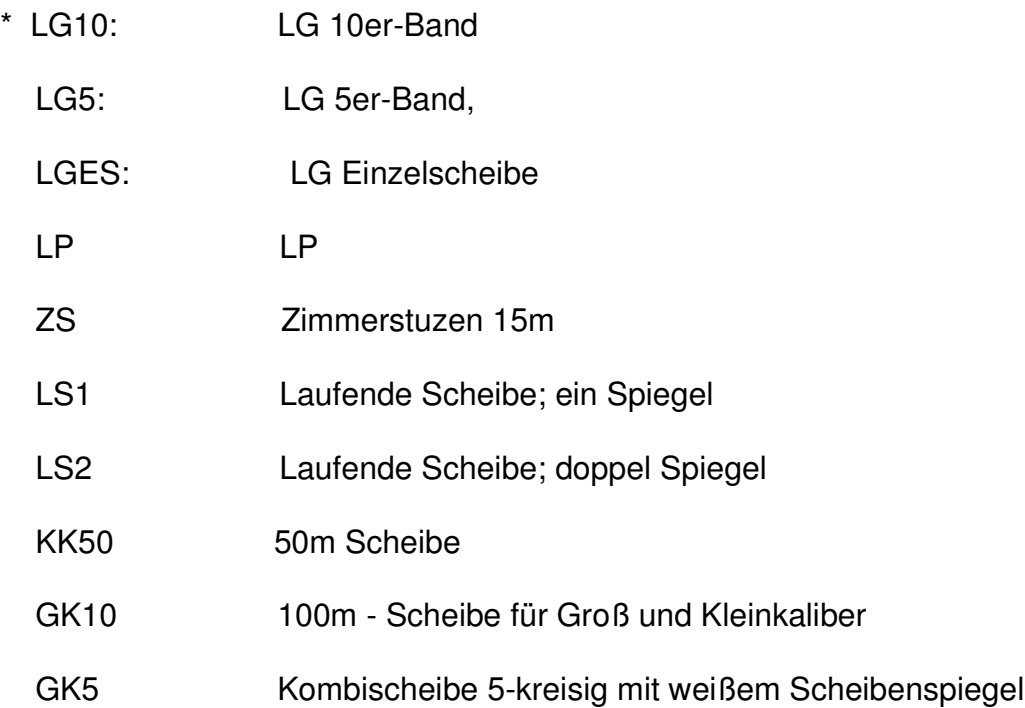

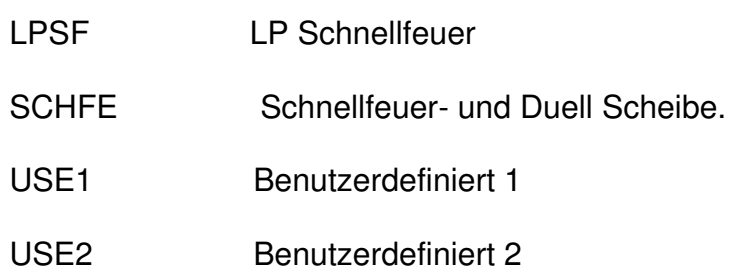

### **Ri**ng**a**uswertung **RIA**

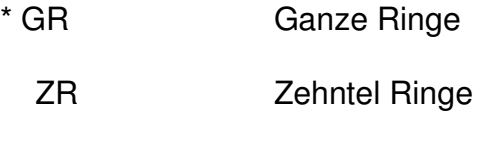

KR Keine Ringe

### **Kal**ibereinstellung : KAL

bei GK5, GK10, SCHFE, USE1, USE2 ist dieser Wert erforderlich, ansonsten wird er ignoriert.

Folgende Werte sind möglich:

\*22, 6MM, 6.5MM, 7MM, 30, 303, 8MM,

32, 33, 9MM,

357, 36, 38, 40, 44, 45, 50, 52, 54, 58

#### **Ri**ng**b**erechnung: **RIB**

- \* RB Ringberührungsmethode.
	- MI Schußlochmittelpunkt für Vorderlader.

#### **Te**iler**a**uswertung: **TEA**

- \* KT Keine Teilerwertung
	- ZT Teilerwertung mit zehntel Teiler
- HT Teilerwertung mit hundertstel Teiler
- **Te**iler**g**renze: **TEG** (ohne diesen Befehl wird 250T verwendet)
	- TEG=99999 Teilergrenze bis zu 5 Stellen; max 25000

### **S**chußzahl pro **Sc**heibe **SSC**

Ohne diesen Befehl wird 1 Schuß pro Scheibe verwendet

Diese Angabe gilt bei LG10, LG5, LS2 je Scheibenspiegel

SSC=99 Bis zu 2 Stellen; 1..15

#### **S**chußzahl **Ge**samt **SGE** (Serie)

Ohne diesen Befehl wird 40 Schuß verwendet

SSG=999 Bis zu 2 Stellen; max 1 .. 120

#### **S**chußzahl pro **Z**w**i**schensumme **SZI**

Ohne diesen Befehl wird 10 Schuß verwendet, wenn SGE >= 20 ist; ansonsten 0

0: Wenn keine Zwischensumme gewünscht wird.

SSG=99 Bis zu 2 Stellen; max 0, 2 .. 15

**K**ein **S**cheibenauf**d**ruck: **KSD**

**Te**iler auf der Scheibe nur **m**arkieren: **TEM**

Nach der Endsumme kann noch ein Text aufgedruckt werden. **DRT**

#### **DRT=XXXXXXXXXX ASCII-Zeichen**

Folgende Befehle sind nur einzeln zu schicken:

**S**chusszahl pro Scheibe nur für **n**ächste **S**cheibe: **SNS**

Dieser Befehl kann unter einer laufenden Serie geschickt werden und ändert die Schusszahl nur für die

nächste Scheibe, danach wird wieder auf den vorhergehenden Wert zurückgestellt. Alle anderen

Einstellungen werden nicht verändert.

SNS=1 Bis zu 2 Stellen; 1..15

#### **Ab**b**r**uch: **ABR**

mit diesem Befehl kann eine laufende Serie abgebrochen werden.

#### **End**e: **END**

mit diesem Befehl wird das Programm verlassen

#### **S**erien**n**umme**r** abfragen: **SNR**

mit diesem Befehl kann die Seriennummer abgefragt werden.

Als Antwort sendet die RM "SNR=" und die letzten drei Stellen der Seriennummer.

Beispiel: SNR ---<sup>Antwort</sup>---> SNR=579

#### Maschinen**typ** abfragen: **TYP**

mit diesem Befehl kann der Maschinentyp abgefragt werden.

Als Antwort sendet die RM "TYP=RM2A"

"TYP=RM2B" "TYP=RM2C" "TYP=RM3" "TYP=RM3U"

Beispiel: TYP ---<sup>Antwort</sup>---> TYP=RM3

# Folgende Befehle sind nur im Editiermodus möglich

# **Edit: EDI**

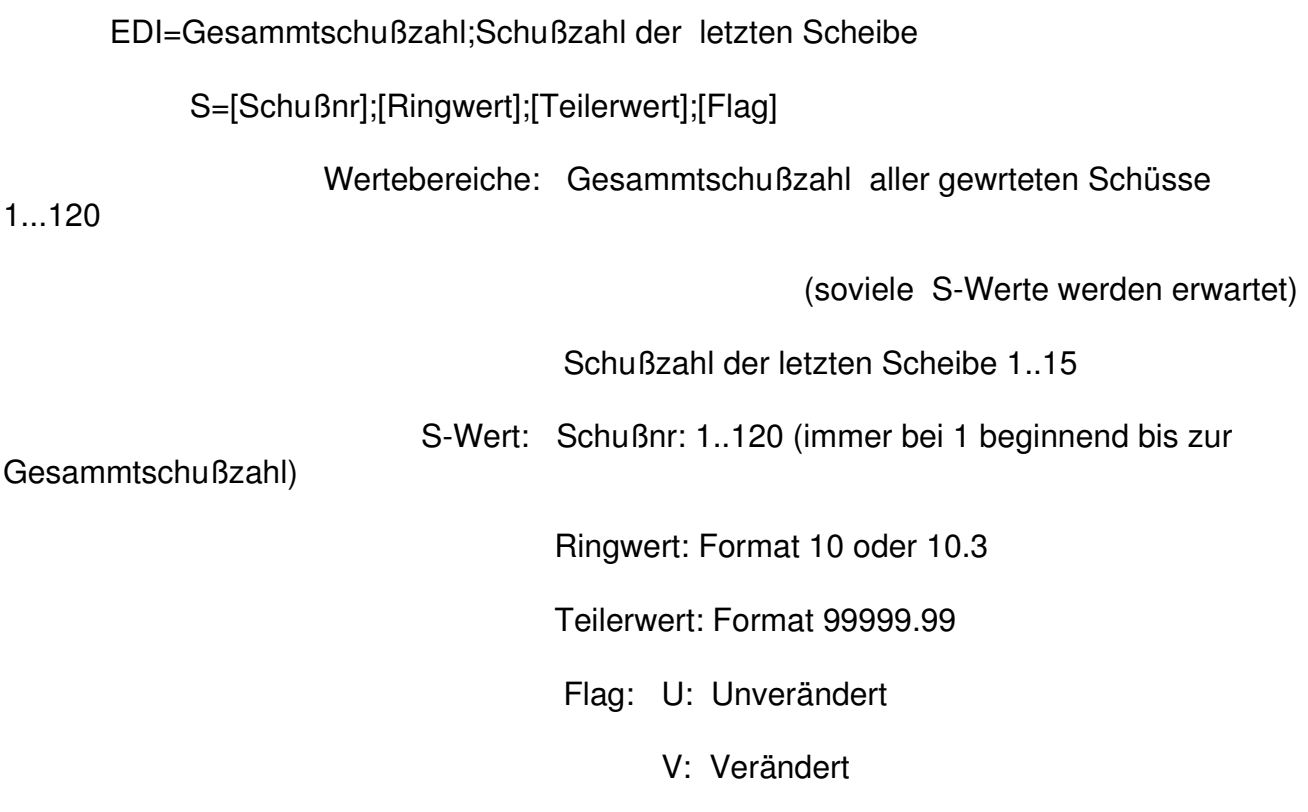

## **Wiederholen**: **WID**

Messung wird danach wiederholt

- 1. warte einstellung
- 2. Entweder Scheibe oder Befehle
- 3. scheibe: rm -> Start (meldung löschen) keine befehle; auf empfang 30 sec.
- 4. ergebisse + meldung scheibe
- 5. serie fertig: ende

### **Befehle von RM**

Decimalchar: ..."

Jeder String wird mit CR abgeschlossen.

### **W**artet auf **Sc**heibe: **WSC**

WSC=99: Werte entspricht der Schußzahl, 1..15 je nach Scheibentype erlaubt.

Hinweis: Nach diesem Befehl kann kann ein neuer Einstellstring gesendet werden.

Ist das Vorzeichen negativ wartet die RM auf EDITIERUNG des Ergebnisses

Meldung: **MEL**

MEL=Bitte Scheibe zum Bedrucken einlegen

Auswerte **Sta**rt: **STA**

## **W**arte auf **S**cheibe **E**nde: **WSE**

WSE wird geschickt nachdem die letzte Scheibe gewertet wurd. Danach nimmt die RM keine Scheibe

mehr an, bis eine neue Einstellung geschickt wurde.

Ergebnisse:

Beispiel: SCH=22;9;720.5;272;G

Format SCH=[Schußnr];[Ringwert];[Teilerwert];[Winkel];[Flag]

Schußnr: 1..120

Ringwert: Format: 9 oder 9.2

Teilerwert: Format 99999.99

Winkel: in Grad: oben ist 0° rechts ist 90°

Flag: G: Gültig

#### K: Schuß muß kontrolliert werden

U: Ungültig

Bei Mehrschußscheiben können mehrere Schüße durch ";" getrennt zu einem String zusammen gefaßt werden.

## Ablauf wenn Schüsse zu editieren sind

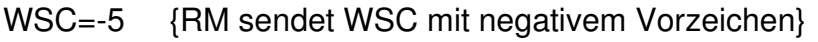

entweder EDI=Gesammtschußzahl;Schußzahl der letzten Scheibe

S=[Schußnr];[Ringwert];[Teilerwert];[Flag]

- oder WID
- oder ABR
- WSC=5 bzw WSE

 $\sim$ 

# **Beispiel für EDI:** EDI=35;5

S=1;10.3;190.2;U

S=2;9.0;490.3;U

usw.

S=35;10.1;220.9;V

# **Zur Startseite**